### **Setting Up A Game on BBO**

These instructions will allow you to set up a game with three other friends on BBO. **Please note that one person is responsible for setting up the table (once set up, the other players get invited to join).**

## **Step 1**

You will have logged in to BBO and you'll see this screen

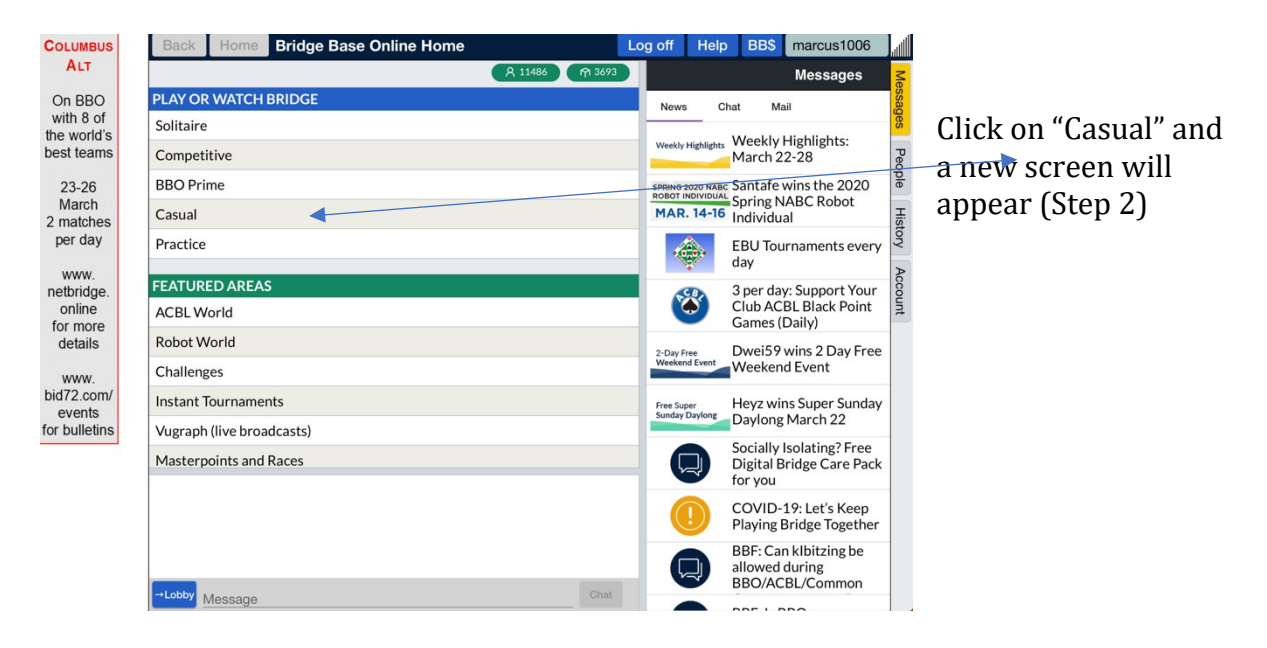

#### **Step 2**

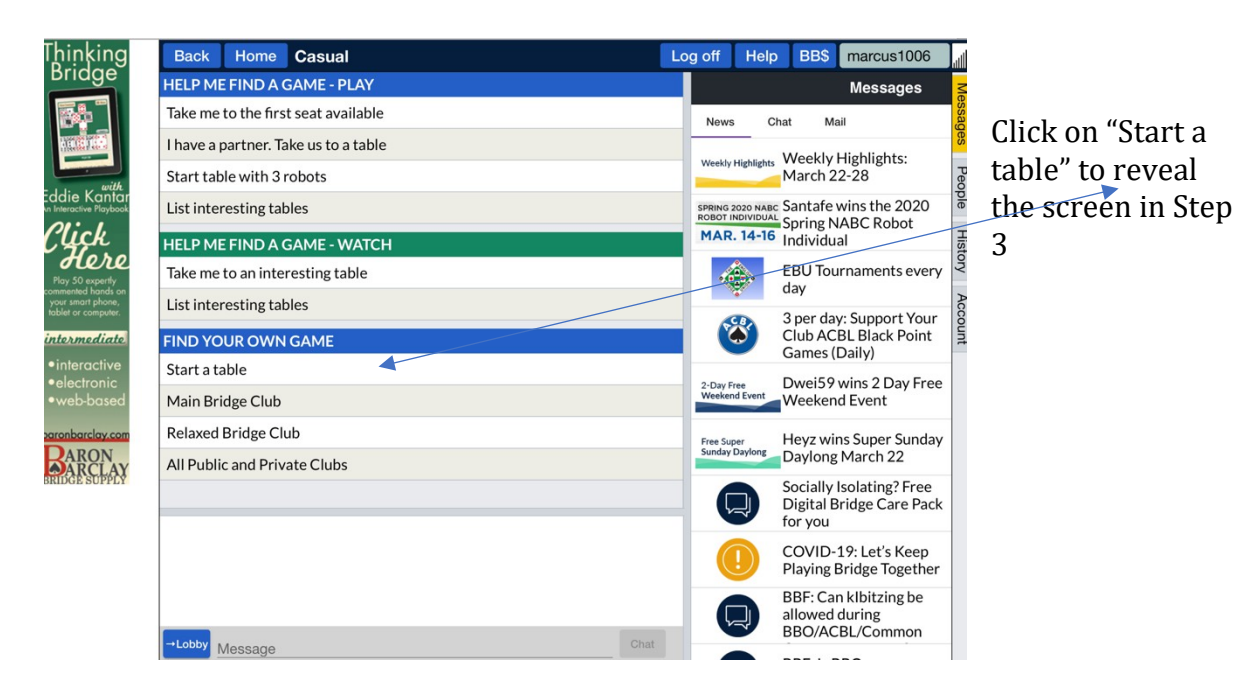

### **Step 3**

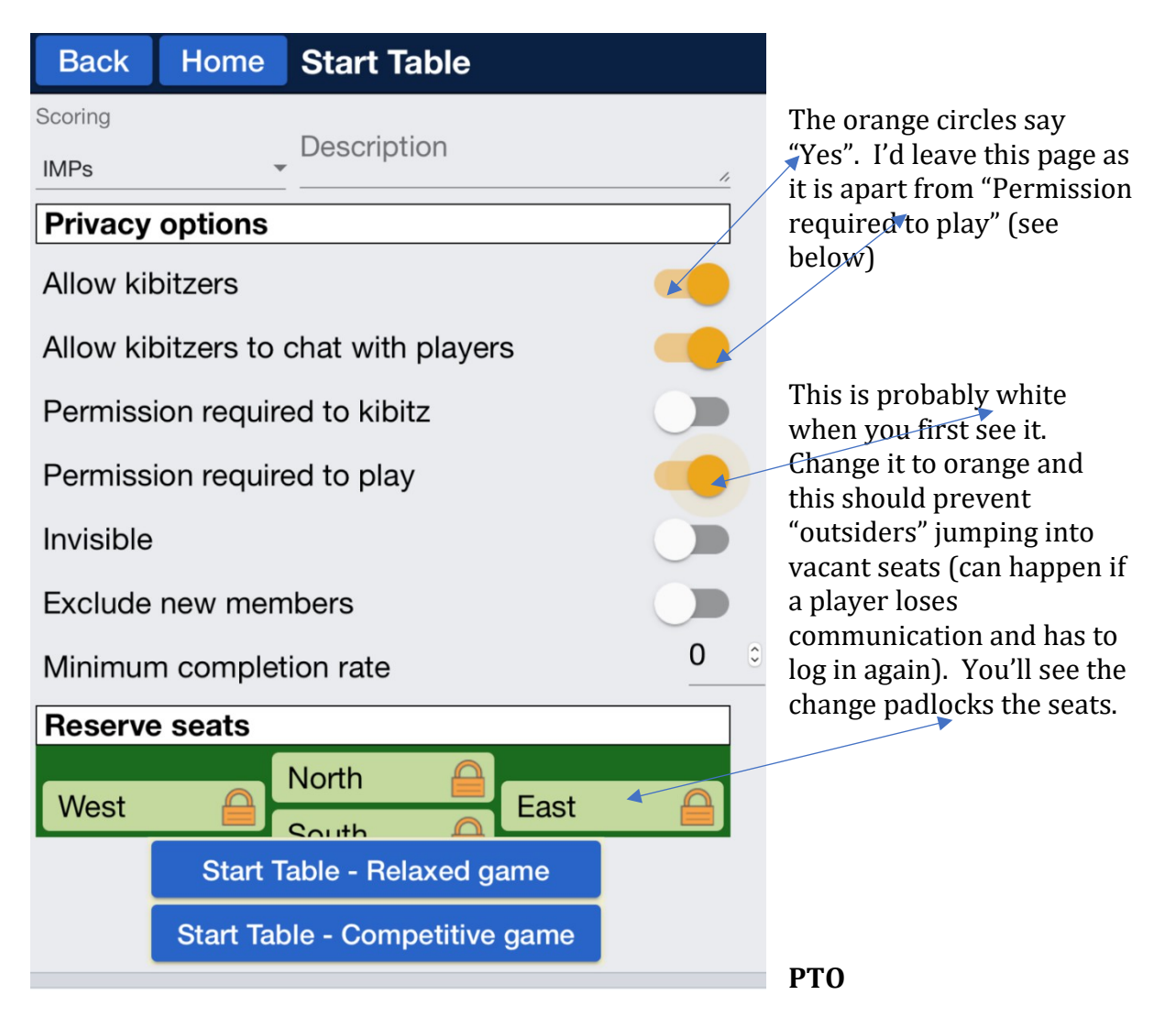

# **Step 4**

Staying on this page you'll see "IMPS" at the top right. This is the start of a drop-down menu, as follows

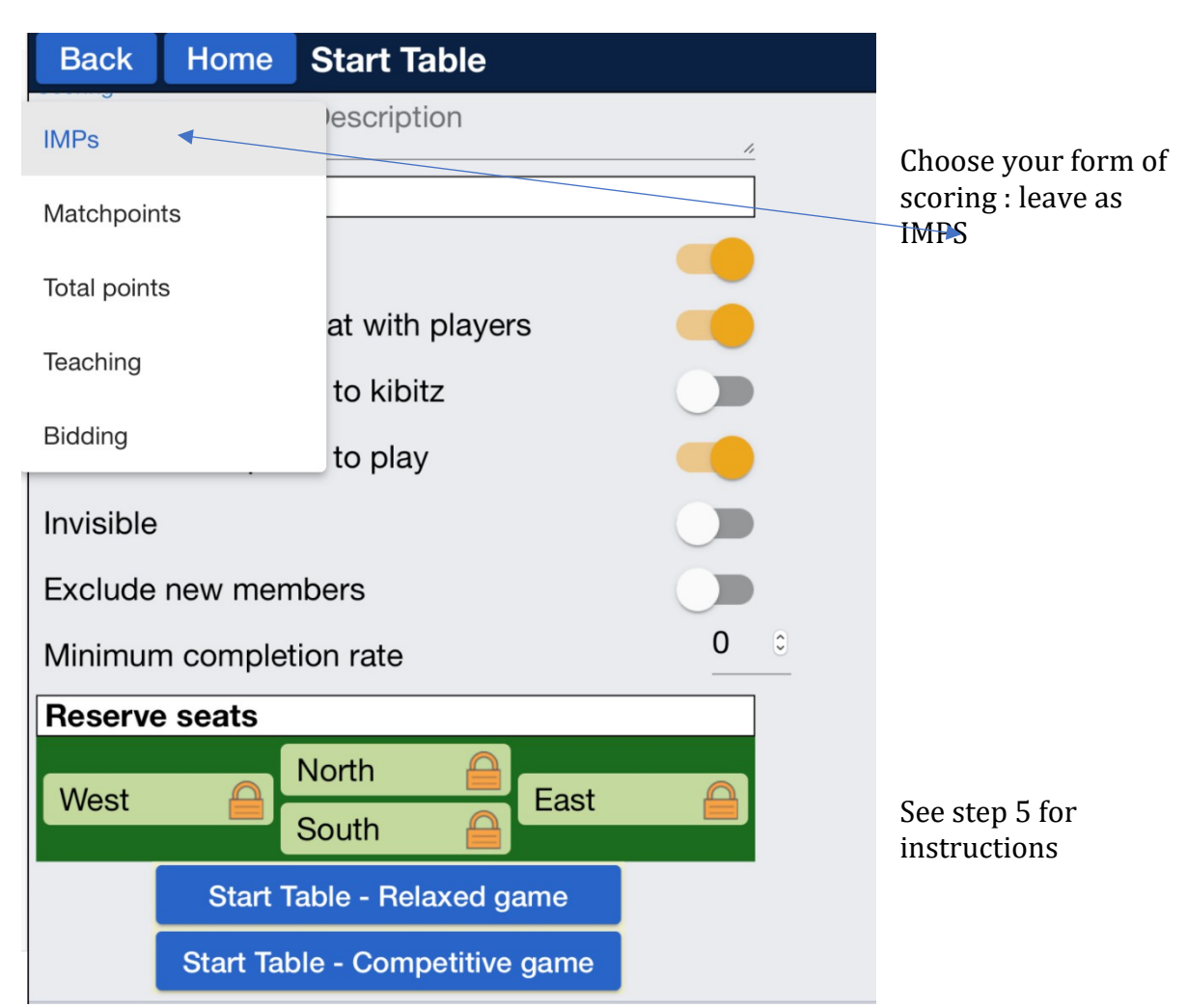

**PTO**

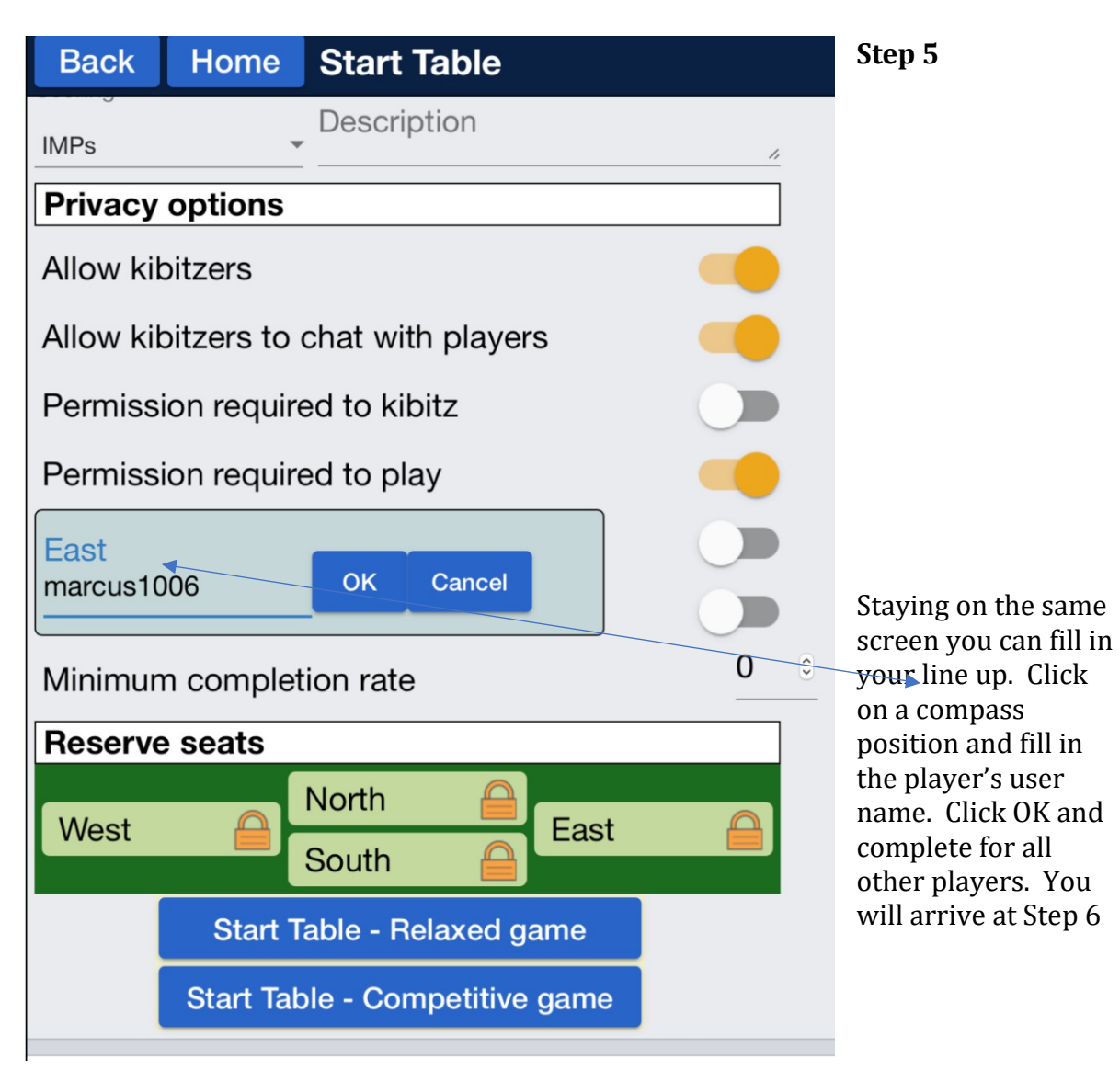

**PTO**

#### **Step 6**

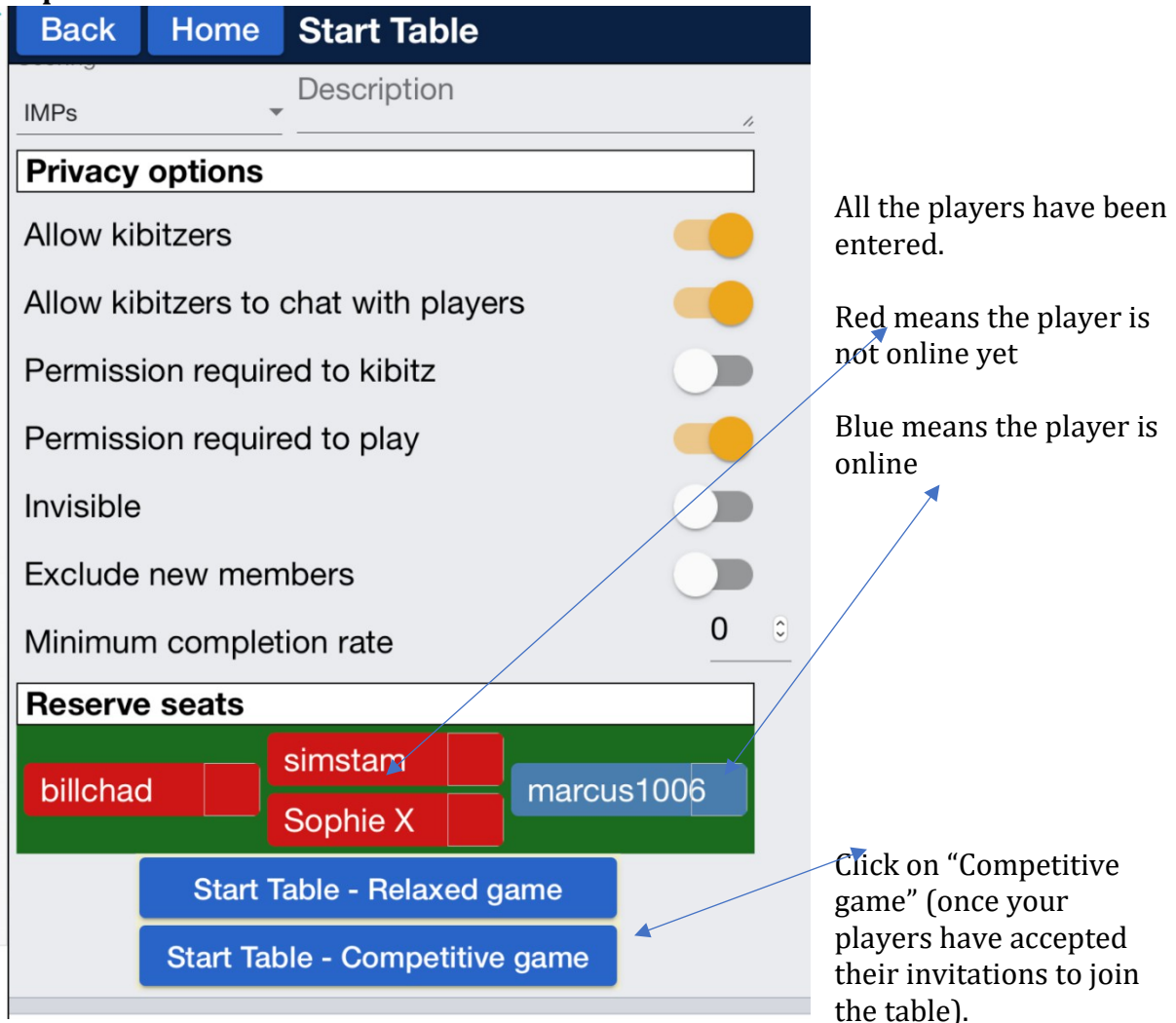

**Please note that in order to get results, your scores are compared with all the other tables playing the same boards (in the same format – i.e. IMPs). You play throughout, however, with your friends from OBC.**